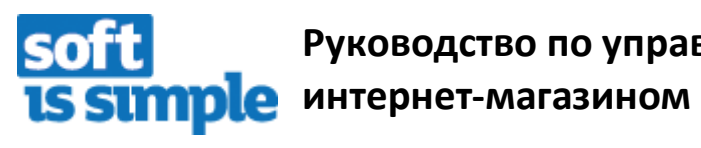

**Руководство по управлению** 

*Videvio Team* **28.05.2010**

# Оглавление

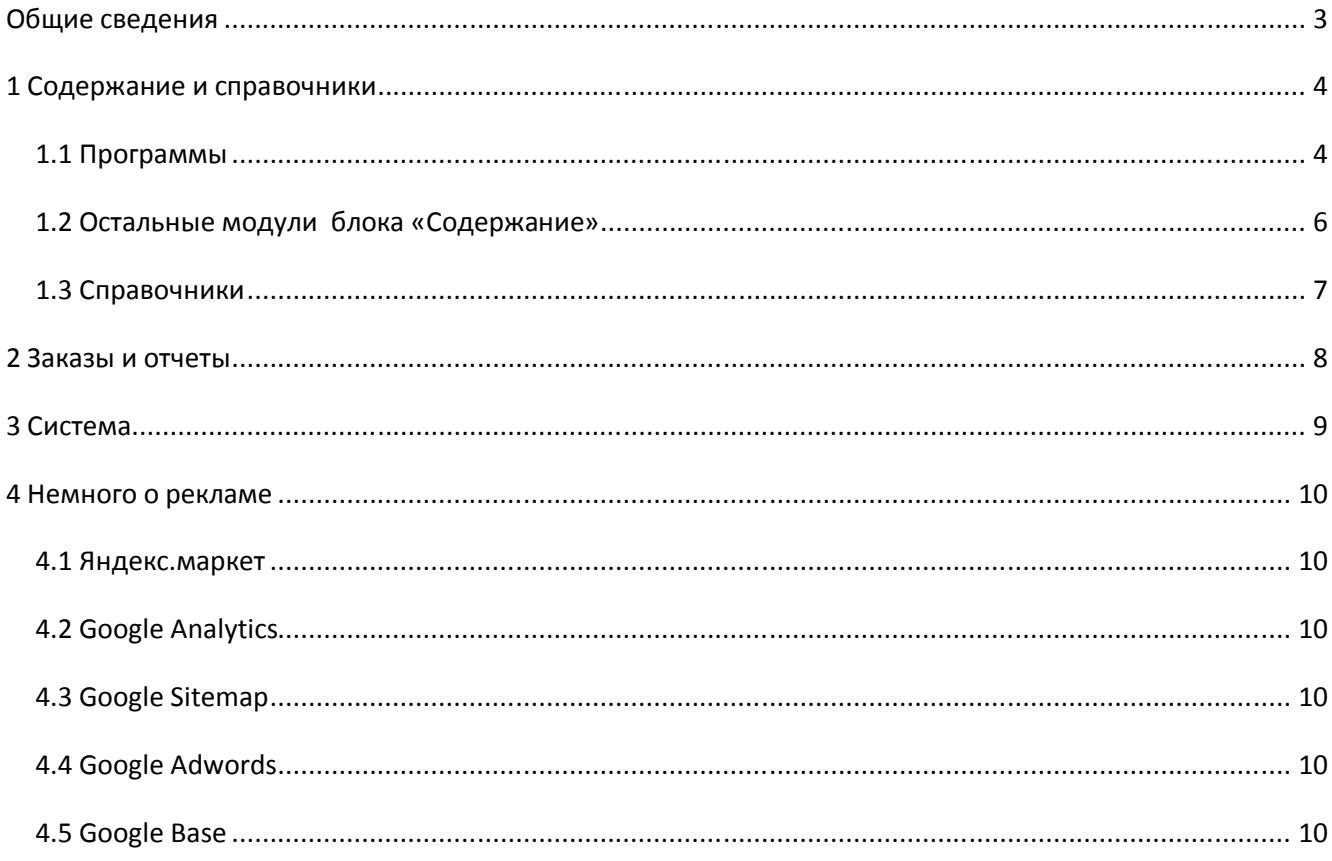

!Важно - обратите внимание на выделенные этим словом пункты.

## Общие сведения

#### Основные компоненты Front office:

- 1) Каталог ПО
- 2) Процесс оформления заказа: корзина  $\rightarrow$  регистрация  $\rightarrow$  выбор способа оплаты и доставки  $\rightarrow$  подтверждение
- 3) Текстовое содержание:

статические страницы (о компании, политика безопасности), новости и акции и баннеры

Самые главные модули Back-office: «Программы» и «Заказы», в которых вы будете проводить бо'льшую часть времени, поэтому ознакомьтесь с ними в первую очередь.

Изучая модули в блоке «Содержание» и наполняя их контентом, особо обращайте внимание на уже созданные элементы: как они выглядят в Front-office и как они выглядят в Back-office. Это очень хорошие примеры возможностей системы.

Back-office можно функционально разделить на 3 больших части и назначить для каждой из них своего сотрудника:

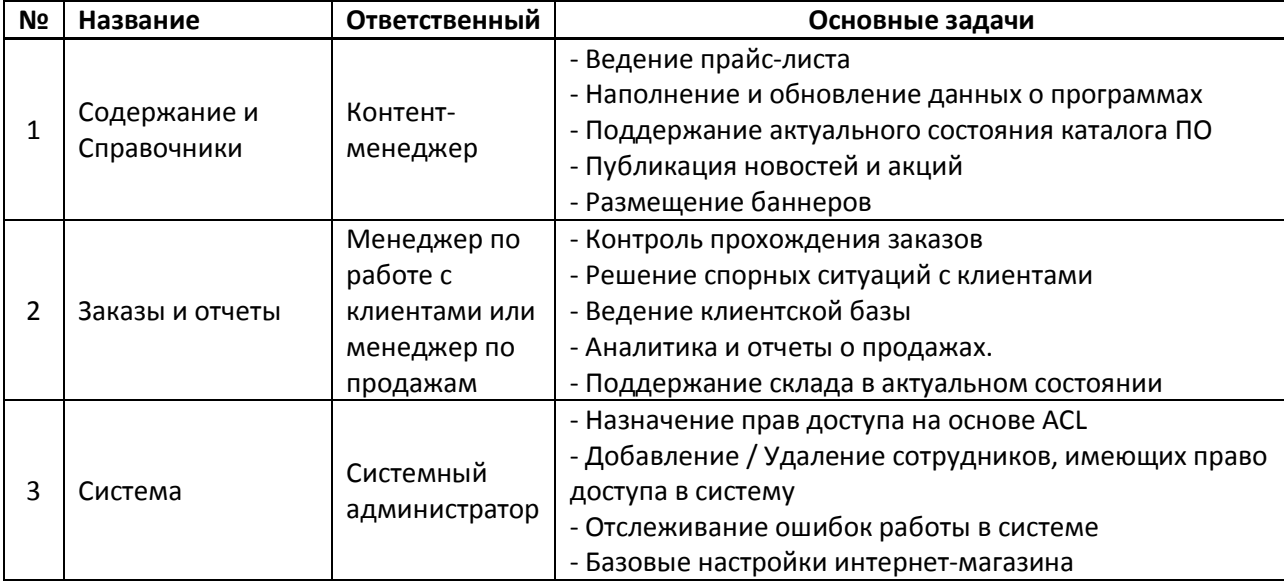

## 1 Содержание и справочники

В блоке «Содержание» собраны самые используемые модули, а в «Справочники» - наименее используемые.

## 1.1 Программы

В этой модуле собран список продаваемых программ. Используйте «Фильтр», чтобы быстро найти нужную программу.

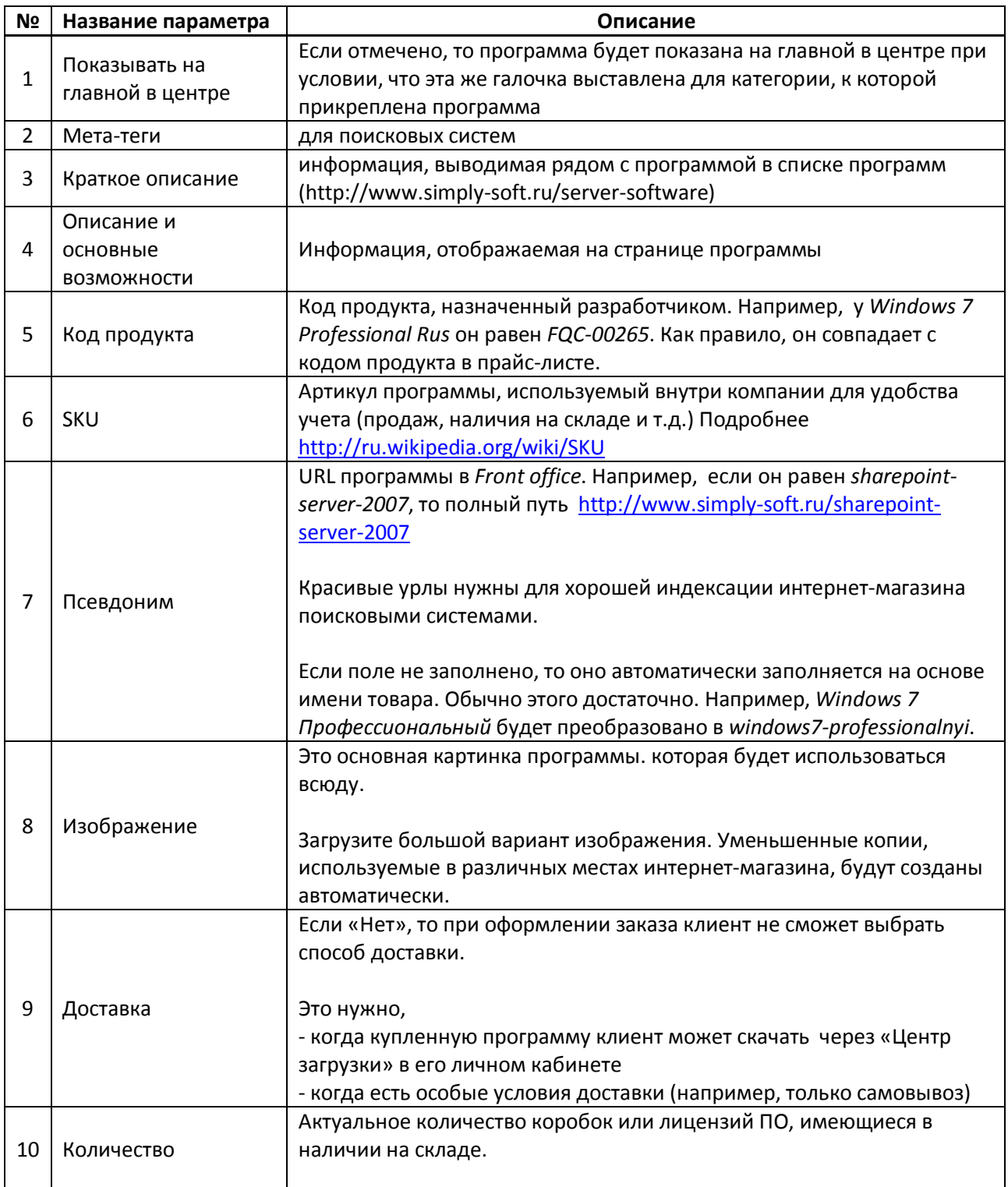

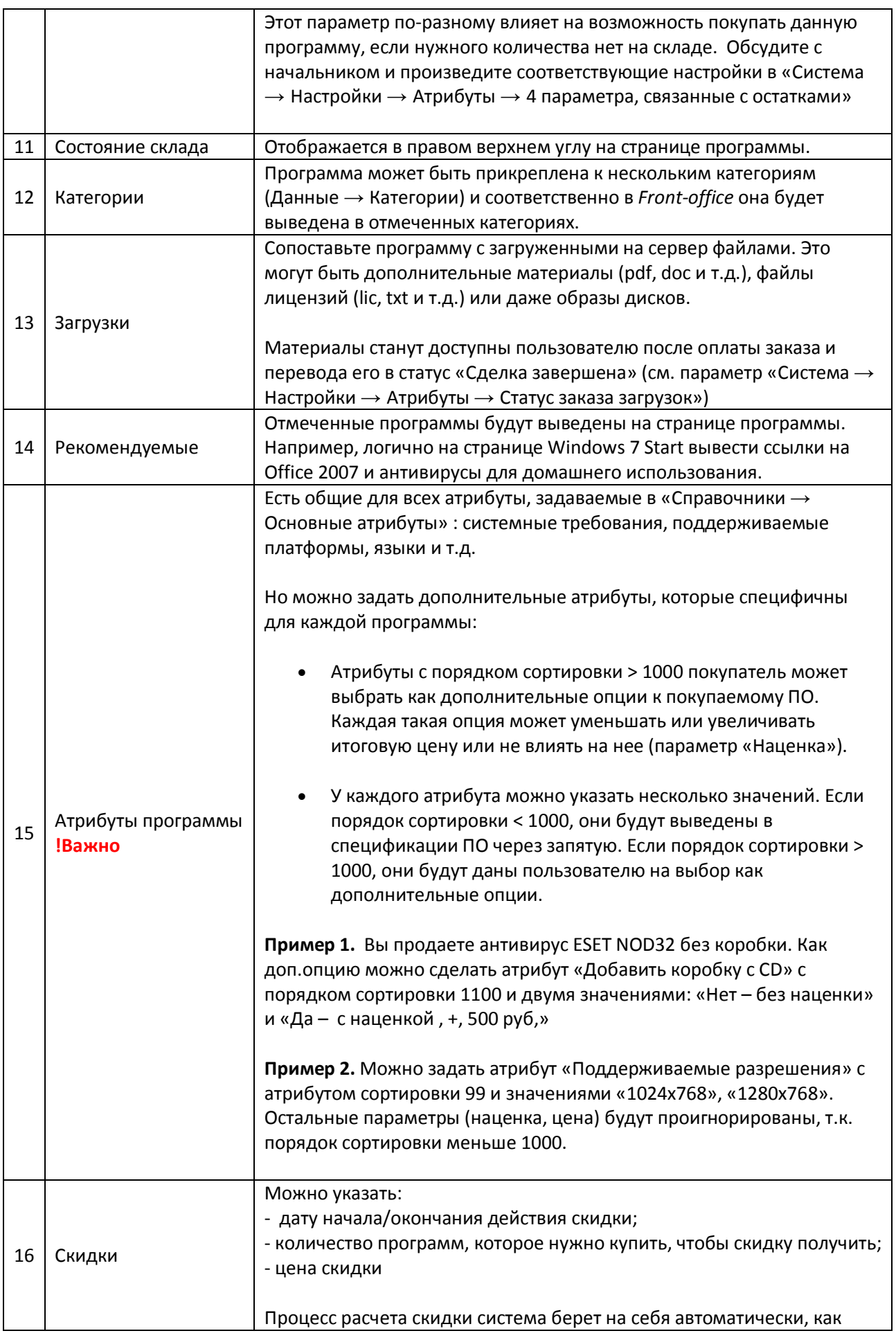

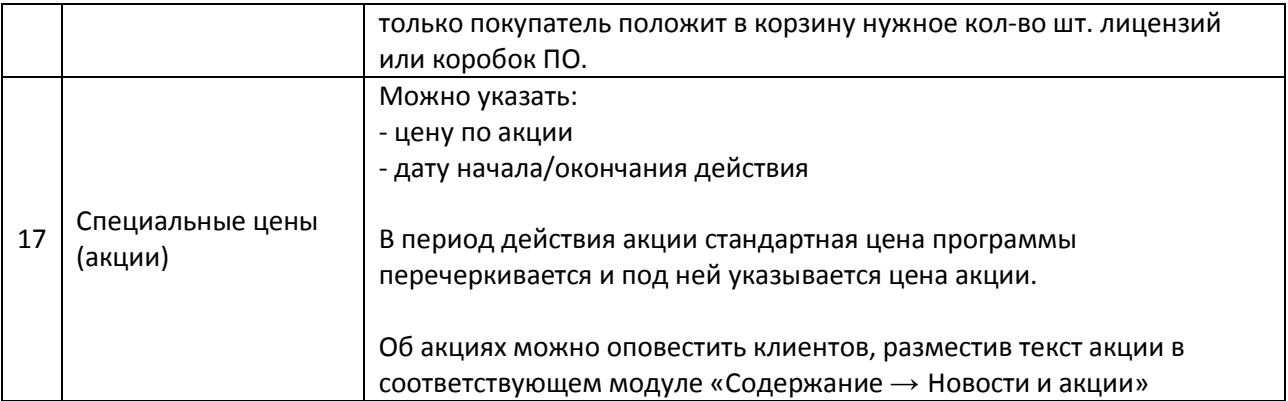

# **1.2 Остальные модули блока «Содержание»**

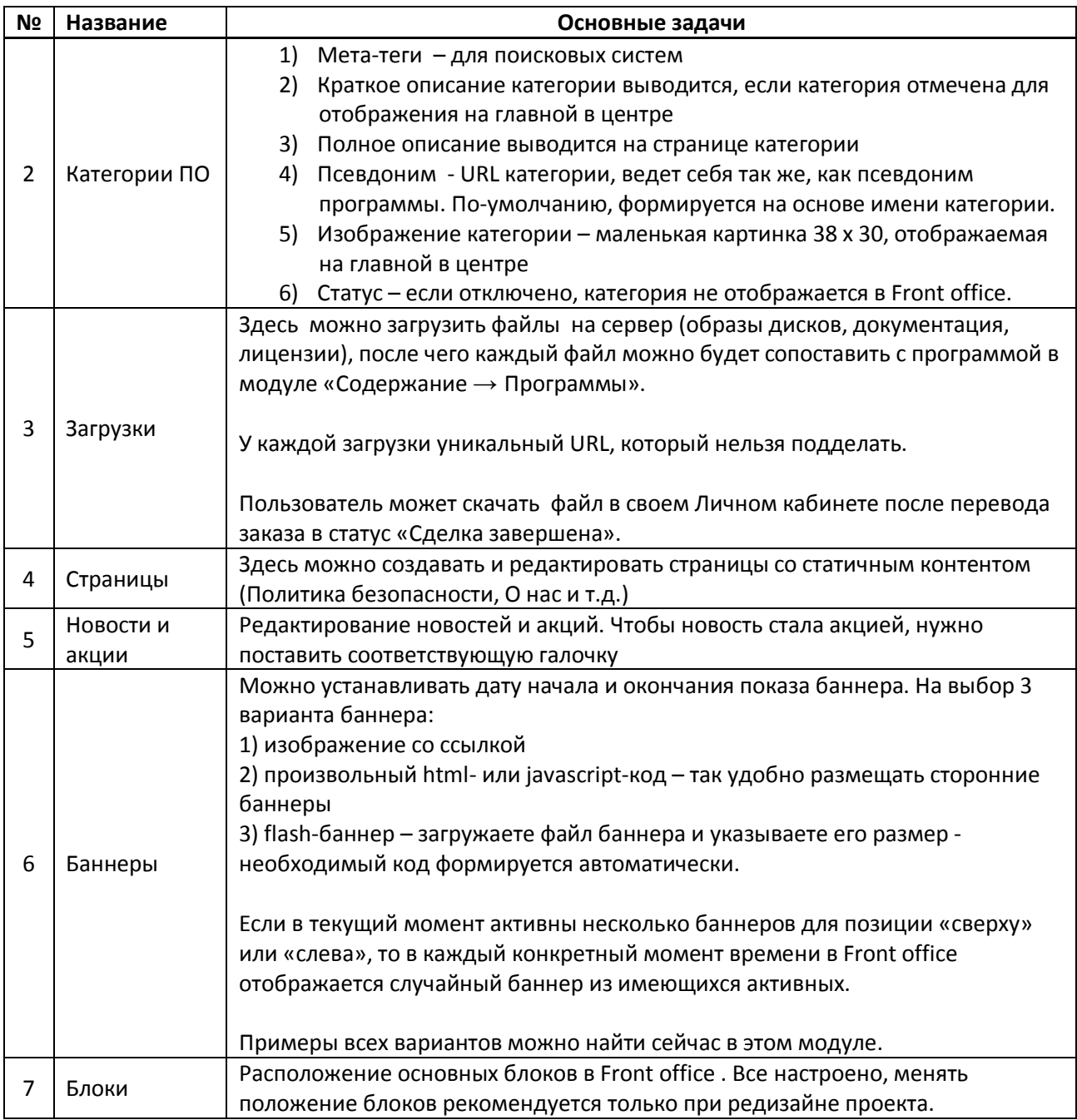

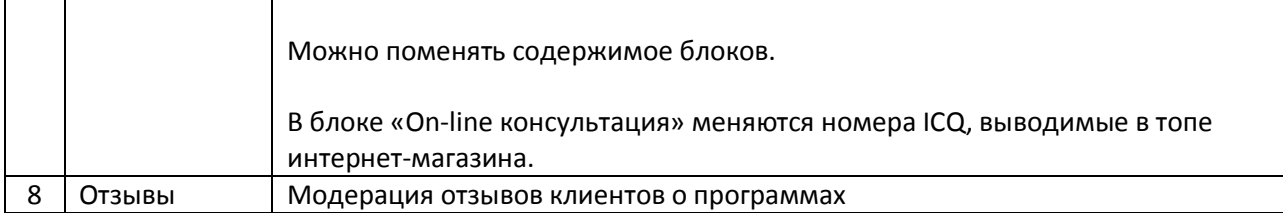

## **1.3 Справочники**

Хотя здесь достаточно много модулей, обращаться к ним придется очень редко, когда нужно поменять содержимое некоторых списков и вариантов на выбор.

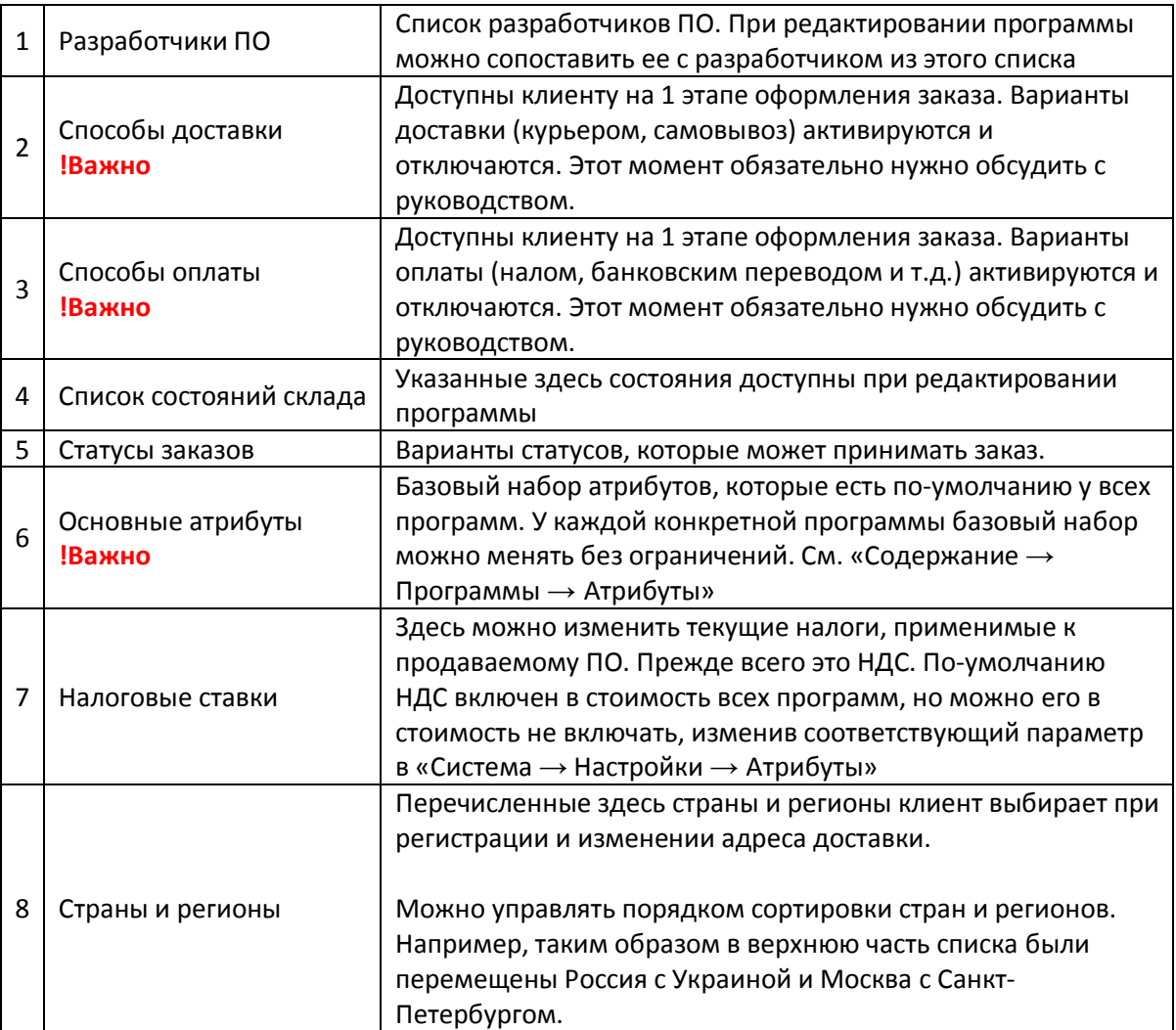

# **2 Заказы и отчеты**

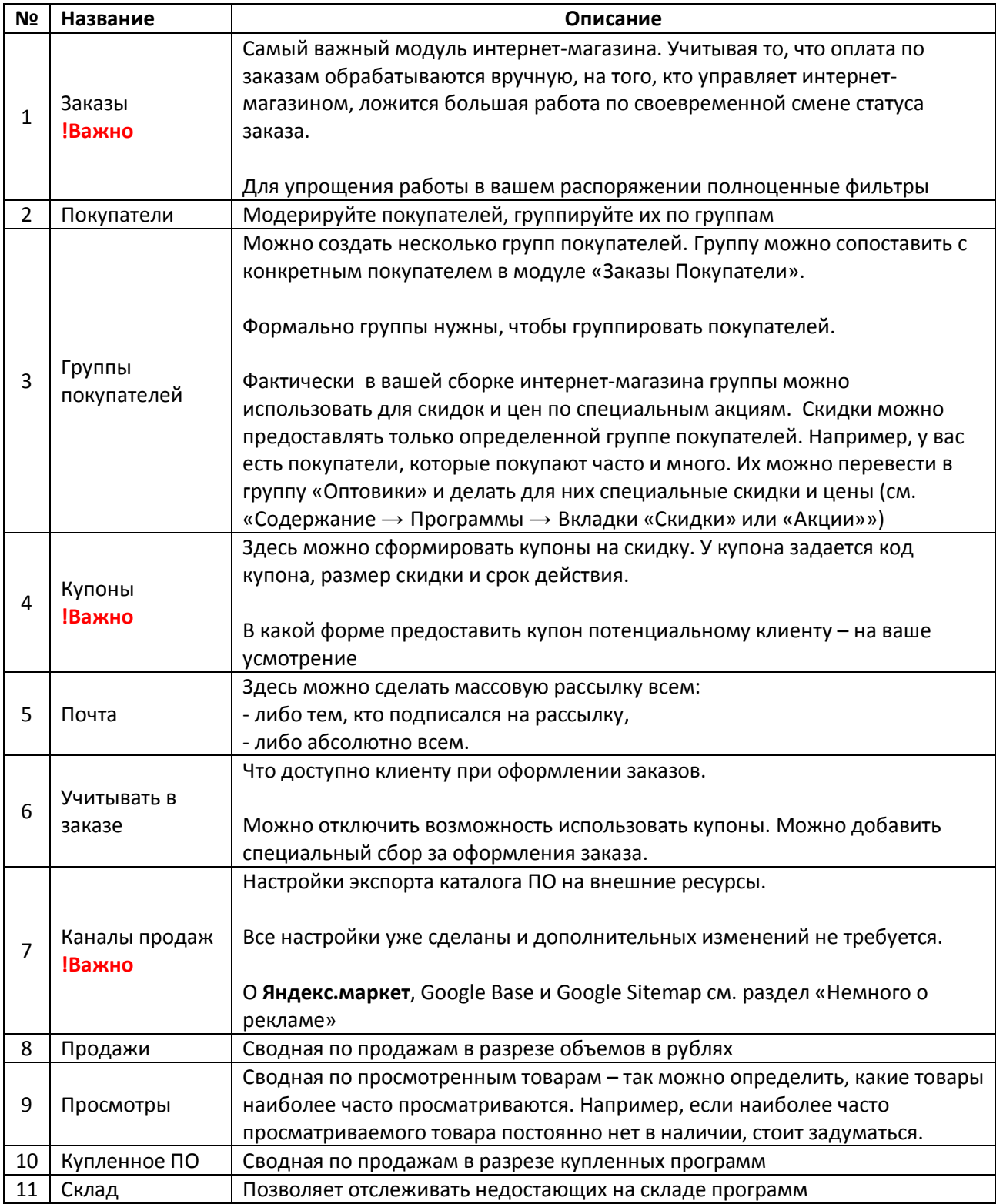

# **3 Система**

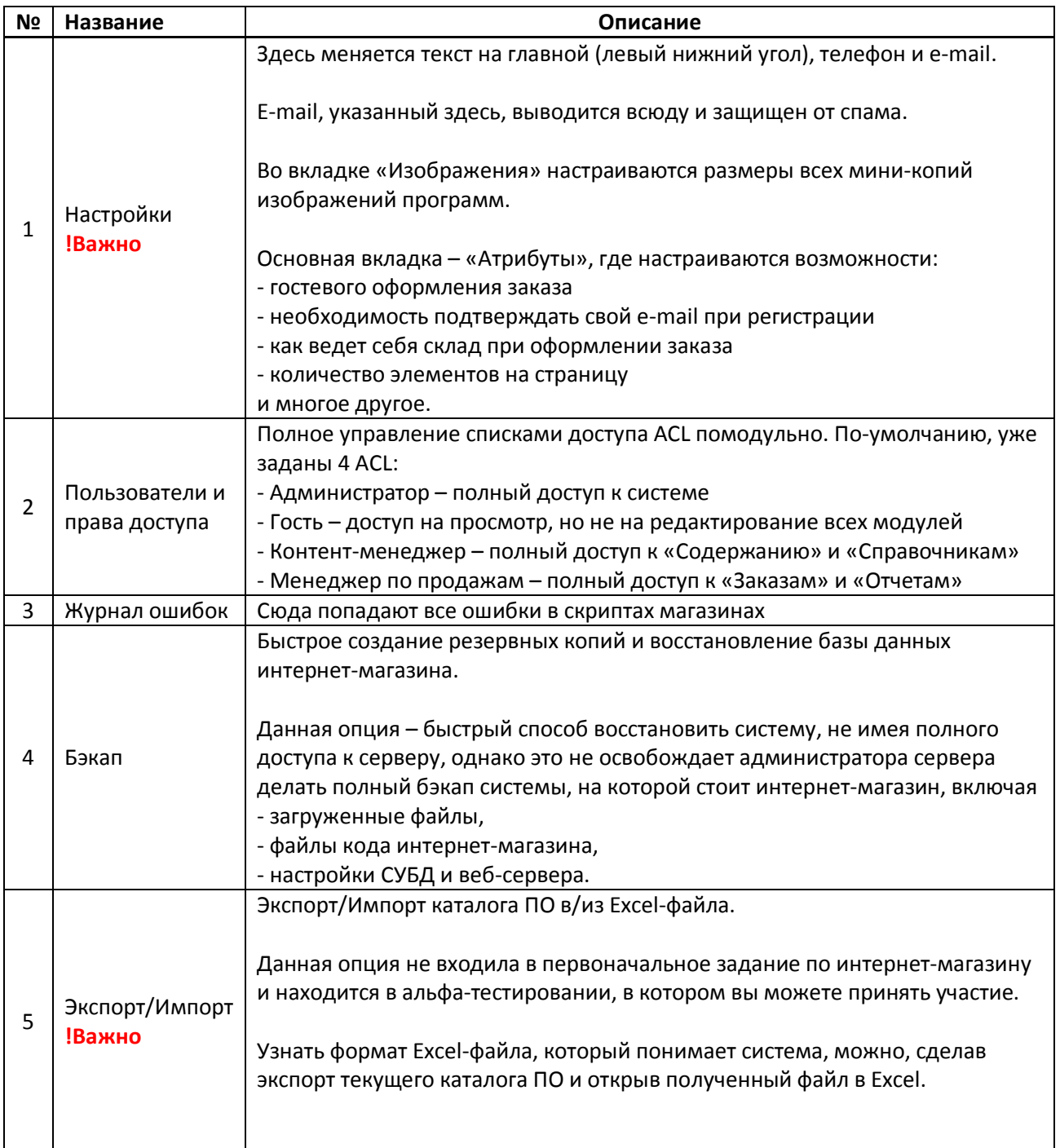

#### 4 Немного о рекламе

Интернет-магазин имеет встроенные средства для экспорта каталога ПО в форматы, понятные Яндекс-маркету, Google Sitemap и Google Base.

#### 4.1 Яндекс.маркет

Если хотите, чтобы клиенты находили ваши программы через http://market.yandex.ru, свяжитесь с ними http://www.advertising.yandex.ru/market/index.xml и дайте ссылку на каталог ПО в специальном формате

#### http://www.simply-soft.ru/?route=export/yml

## **4.2 Google Analytics**

Для отслеживания статистики посещений и получения качественной аналитики вам зарегистрирован и настроен аккаунт в http://analytics.google.com/.

Код Google Analytics, который вставляется на страницы интернет-магазина, можно поменять в «Содержание  $\rightarrow$  Блоки  $\rightarrow$  Google Analytics»

### **4.3 Google Sitemap**

Для хорошей индексации интернет-магазина в Google отлично подходит утилита Google Sitemap, содержащая все актуальные ссылки в интернет-магазине (ссылки на страницы, программы и т.д.).

Вам зарегистрирован и настроен аккаунт https://www.google.com/webmasters/tools/home?hl=ru.

Здесь можно отслеживать, как хорошо проиндексирован Soft is Simple, о наличии несуществующих страниц и о возможных блокировках интернет-магазина в поисковых результатах (за спам,вирусы или некорректное содержимое).

Аккаунт уже настроен так, что Google будет регулярно обращаться на

#### http://www.simply-soft.ru/?route=feed/google\_sitemap

и получать список актуальных страниц на Soft is Simple.

### 4.4 Google Adwords

Это крупнейшая в мире рекламная сеть. Вы можете зарегистрировать аккаунт в Google Adwords на юридическое лицо и начать свою рекламную кампанию. Купон на 1400руб на проведение первичной рекламной кампании выслан вам почтой.

#### **4.5 Google Base**

Это аналог Яндекс. Маркета в Google. Настроенный аккаунт в http://www.google.com/base.

В данный момент товары, импортированные в Google Base, показываются только пользователям США, Германии и Великобритании, поэтому данный функционал отключен до момента его активации для стран СНГ. Вы можете его активировать в любой момент.

Каталог ПО, понятный Google Base

► http://www.simply-soft.ru/?route=feed/google\_base .